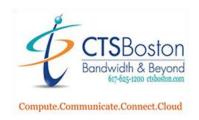

# **SETTING UP MAILBOX FOR FIRST TIME:**

### FROM ANY NEW TELEPHONE:

- 1. Press the key on your telephone labeled Voicemail, then press the Star, \*
- 2. The system will prompt, "enter your mailbox number" (this is your 3- or 4-digit extension number)
- 3. The system will prompt, "enter your password then press #" (this is your 3- or 4-digit extension until you change it)
- 4. The system will walk you through **Changing Your Password** (your password is your extension until you change it), and record your **First and Last Name** for the company directory and press #
- 5. You must listen to 45 seconds of informational Voicemail instructions
- 6. When you hear the system say "Your mailbox is now fully set up"
- 7. Press 4 for Personal Options
- 8. Press 1 for Personal Greeting
- 9. Press 1 for Primary Greeting
- 10. Record your personal greeting and then press #

| Sample greeting: Hello, you've reached            | at extension          | I am unavailable        | to take your call. Please |
|---------------------------------------------------|-----------------------|-------------------------|---------------------------|
| leave a message and I will return your call promp | otly or you may press | 0 at any time to return | to our administrator.     |
| Thank you and have a great day                    |                       |                         |                           |

- 11. Press 1 to replay the greeting you recorded.
- 12. If satisfied with greeting press #, the system will say "MESSAGE SAVED", You must hear "MESSAGE SAVED", then hang up
- 13. If you are not satisfied, press 3 to erase and rerecord greeting, follow from step 10 until satisfied

### FROM OUTSIDE OFFICE:

- 1. Dial Main Number or your Direct Dial Number
- 2. When system answer, or have the receptionist transfer you to voicemail then, press the Star button \*
- 3. Follow from step 2 above

### **TO RETRIEVE YOUR MESSAGES**

### FROM YOUR OWN TELEPHONE:

- 1) Press MESSAGE AND #
- 2) Enter your Password, then Pound, #
- 3) Follow instructions

### FROM ANY TELEPHONE IN THE BUILDING:

- 1) Press TRANSFER VM
- 2) Press the Star, \*
- 3) Follow instructions

### FROM OUTSIDE THE OFFICE:

- 1) Dial Main Number or your Direct Dial Number
- 2) When system answers, press the Star button \*

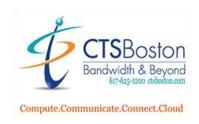

# **Change or Update Personal Mailbox Greeting:**

- 1. Press **Voice Mail** button on phone (wait for the voice mail system to answer, continue to step #2) or dial main number (when the Auto Attendant greeting plays, press \*, continue to step #3 or ask Receptionist to transfer you to voicemail).
- 2. Press the \* key when you will hear, "Hello, you have reached the Mitel voice processing center"
- 3. You will hear "Please enter your mailbox number" Enter your mailbox number (this is your extension number)
- 4. You will hear "Enter your passcode then press pound" Enter your passcode (your default passcode is your extension number)
- 5. Press 4 for personal options
- 6. Press 1 to for your personal greeting
- 7. Press **1** for primary greeting or Press **2** for your alternate greeting (alternate greetings are used for vacations or when you're out of the office for an extended length of time)
- 8. Press 3 to erase the current greeting and re-record a new greeting

Sample greeting: Hello, you've reached \_\_\_\_\_\_. I am unavailable to take your call at this time. Please leave a message and I will return your call as soon as possible or press 0 for assistance. Thank you!

- 9. Press # key to stop recording.
- 10. Press 1 to listen or 3 to erase and re-record.
- 11. Press the # key before hanging up to confirm recording. You must hear "Greeting Saved"

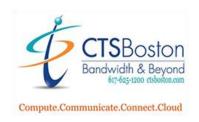

# **CHANGING YOUR NAME IN DIRECTORY**

- 1. Press Voice Mail button on phone (wait for the voice mail system to answer, continue to step #2) or dial main number (when the Auto Attendant greeting plays, press \*, continue to step #3 or ask Receptionist to transfer you to voicemail).
- 2. Press the \* key when you will hear, "Hello, you have reached the Mitel voice processing center"
- 3. You will hear "Please enter your mailbox number" Enter your mailbox number (this is your extension number)
- 4. You will hear "Enter your passcode then press pound" Enter your passcode (your default passcode is your extension number)
- 5. Press 4 for personal options
- 6. Press 2 to change your name in the directory
- 7. Press 3 to erase the current greeting and re-record a new greeting

Record: name and extension number, ONLY

- 8. Press # key to stop recording.
- 9. Press 1 to listen or 3 to erase and re-record.
- 10. Press the # key before hanging up to confirm recording. You must hear "Greeting Saved"

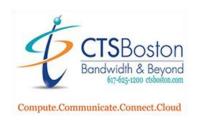

# USING YOUR VOICE MAIL

1. To check messages at the office:

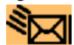

Hint: Your screen will display the number of new messages in your mailbox.

# From Your Own Telephone with a Personal Mailbox

- A) If the Message light is blinking
  - Press the Message key
  - Press the Pound # symbol
  - Enter your Password and follow prompts

## From and Phone

- B) To retrieve messages from any phone in building:
  - Press Voice Mail
  - Press Star \* key
  - ➤ Enter your Mailbox Number
  - Enter your Password and Pound #
  - Follow prompts
- 2. To check messages from outside the office:
- Dial main Phone Number
- When answered, asked to be transferred to vour Voice Mail
- Press Star \* key when you hear the auto attendant
- Follow prompts to enter your mailbox number and password
- 3. Transfer Calls Directly to Voicemail
- With the caller on the line
- Press the Voicemail/Trans VM button
- Hang Up
- 4. To Pick up Voicemail from outside the office when the Auto Attendant Answer:
- 5. Press Star \* key when you hear the auto attendant
- Follow prompts to enter your mailbox number and password

| WHILE THE MESSAGE IS PLAYING: |   | AFTER THE MESSAGE:       |   |
|-------------------------------|---|--------------------------|---|
| "Back Up"                     | 1 | "Replay" Message         | 1 |
| "Pause"                       | 2 | "Reply" to the Message   | 2 |
| Move "Forward"                | 3 | "Forward" a Copy         | 3 |
| "Lower" (volume)              | 4 | Go to "Previous" Message | 4 |
| Play the "Envelope"           | 5 | Play the "Envelope"      | 5 |
| "Increase" (volume)           | 6 | Go to "Next" Message     | 6 |
| "Delete" the Message          | 7 | "Save" the Message       | 7 |
| "Save" the Message            | 9 | "Delete" Message"        | 9 |
| "Skip" to the End             | # |                          |   |

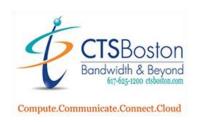

# USING YOUR VOICE MAIL

# **Personal Options:**

### TO CHANGE THE SEARCH ORDER & THE MESSAGE ENVELOPE (DAY, DATE, TIME, CALLER ID) OPTIONS:

Access Mailbox by pressing Voice Mail, \*, enter your mailbox number, enter your password and #

Press 4 for Personal Options, press 4 for message envelope, make the changes desired

Press 4 for personal options, press 9 for more options, press 2 for message search order as desired

To swap 7 and 9, save and delete press 3

## **Message Options:**

### TO CANCEL UNHEARD MESSAGES OR RECOVER DELETED MESSAGES:

Access Mailbox by pressing Voice Mail, \*, enter your mailbox number, enter your password and #

## Press 5 Message Options;

- -Press 1 Cancel Unheard Sent Messages, enter the destination mailbox and follow steps.
- -Press 2 for Recover Deleted Messages and follow instructions

## **Marking Messages:**

## TO MARK A MESSAGE

After you are finished leaving the message,

Press # and 9 for Special Delivery Options

Press 1 to Mark the message Private or,

Press 2 to Mark the message Certified or,

Press **3** to Mark the message **Priority**